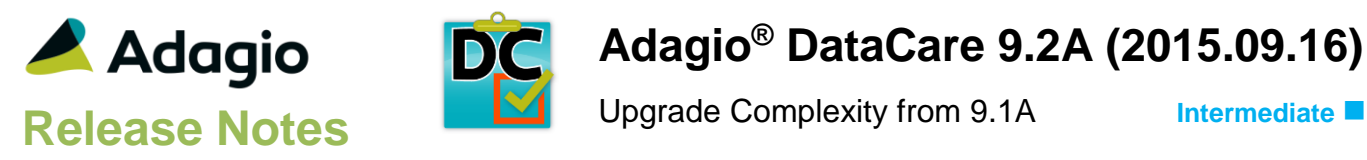

## **Compatibility**

Adagio

BankRec 8.1F – 9.2A Console 9.1A ePrint 9.0A - 9.2A FX 9.1A, 9.1B GridView 8.1A - 9.2A Inventory 8.1E – 9.2A Invoices 9.1A – 9.2A JobCost 8.1D Lanpak 9.2A Ledger 9.1A – 9.2A MultiCurrency 8.1B, 9.2A ODBC 9.1A OrderEntry 8.1F – 9.2A Payables 8.1F – 9.2A PurchaseOrders 8.1D – 9.2A Receivables 9.1A – 9.2A SalesAnalysis 9.1A – 9.2A SalesCQ 8.1C Time&Billing 8.1D

#### **Other**

MS Office 2007, 2010, 2013 MS Windows Vista (SP2), 7 (SP1), 8, 8.1, 10 MS Server 2008R2 SP1 or higher Crystal Reports 2011 and 2013 (requires Adagio ODBC 9.1A)

#### Note

The most up-to-date compatibility information is on the Product Compatibility Info link at [www.softrak.com.](http://www.softrak.com/)

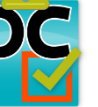

# **Adagio® DataCare 9.2A (2015.09.16)**

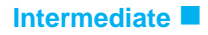

## **Enhancements in DataCare**

- Added Adagio toolbar.
- Adagio DataCare's standard reports are now created using Crystal Reports 2013.
- Adagio DataCare now logs user activity within the module. Audit logs may be viewed with GridView.
- The status bar at the bottom of the main window now shows activity of various steps when the program is starting up and the database is opening.
- The Data Integrity Check (DIC) saves results for the last 9 previous runs in files DCWINERR01..09.dat (where .dat is your company data file extension). The current DIC information will always be in DCWINERR. If you do check/rebuild/check without closing the DIC function the results are appended to the same file. DataCare also updates the results in files for modules checked by the DC job, ex. ARWINERR01..09.
- Editing a DataCare job will now display a warning message if an application that was previously in the job has been removed because its data is no longer present, has been converted to a new version not supported by the installed DataCare DLLs for the application or the required DataCare DLL was not found.
- The Column Editor screen can be sized. The size is remembered by module on the workstation.
- Updated splash screen with new Adagio logo and colors. Updated icon and toolbar button images.

## **Problems Fixed**

- Filters and Styles for PurchaseOrders 9.2A were not being rebuilt by DataCare.
- Backup of a large databases created zip files with extensions .Z01, Z02… etc. in rare cases rather than a single large .ZIP file.
- The browse to backup folder in the Company Profile and browse from all other choose folder buttons now supports UNC paths.
- Currency files were not backed up in some cases if they are not located in the data folder.

### **Enhancements and revisions in earlier versions**

Refer to the Readme help file for details of enhancements and revisions in earlier versions or **Historical Enhancements** under Products on Softrak's web site.

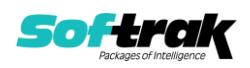

## **Installing**

To install Adagio DataCare you need the serial number and install code from the download instruction email sent to you by Softrak Systems.

If you are installing an upgrade, you need the upgrade serial number and install code from the download instruction email. A previous version of Adagio DataCare should already be installed on your computer before installing the upgrade. If a previous version is not already installed, you can still install the upgrade. After entering the upgrade serial number and install code, you will also have to enter the serial number and install code from a previous version.

#### **Read the section 'Upgrading" sections below before installing an upgrade.**

To install Adagio DataCare or an upgrade, run the program file you downloaded. Once the install program is running, you can click the View button for detailed installation instructions in the Readme help. If Adagio DataCare is installed on a network, you may also need to do a workstation install at each station running Adagio DataCare.

To determine if a workstation install is required, start Adagio DataCare at the workstation. The workstation install will be automatically started if required. Note: If you are updating multiple applications at the same time, it may be faster to run the All Workstation install to update all applications at once on the station. Refer to "Installing on a Network" in the Readme for instructions.

Adagio DataCare 9.2A **is not compatible with all older versions of Adagio modules.** It is compatible with current versions as of the release of 9.2A and one version prior to that in most cases, except JobCost, SalesCQ and Time&Billing.

Adagio DataCare 9.2A **requires Adagio Lanpak (if used) to be version 9.2A** or higher.

Adagio DataCare 9.2A **requires Microsoft Server 2008 R2 SP1** or higher if running under Remote Desktop Services (Terminal Services). DataCare 9.2A may be installed to Server 2008 R1 when used as a file server from a station on a LAN.

**Adagio DataCare 9.2A is not compatible with Windows XP**. The install and workstation install will display an error if run on XP. Note: Support from Microsoft for Windows XP ended April 8, 2014. There will be no new security updates from Microsoft. Running Windows XP after the end of support may expose your company to security risks.

### **Compatibility Notes**

DataCare supports the "Application Integrity Check" phase for all applicable modules. Some modules only have a "File Integrity Check" (such as FX). Some modules do not have an integrity check at all (such as GridView).

DataCare supports third party products that use the Adagio Data Source, for which the developer has written a DataCare Data Integrity Check DLL.

## **Upgrading**

**Upgrading from 9.1A Upgrade Complexity: Intermediate**  Adagio DataCare 9.2A does not require a database conversion from 9.1A.

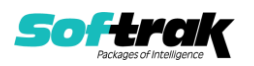

Adagio 9.2A uses the current version of the Crystal Reports runtime engine with Adagio ODBC drivers to view and print reports, replacing the Crystal Reports 8.5 Print Engine (CRPE32.dll). Adagio 9.2A installs Crystal Reports runtime and, if not already installed on your machine, the Microsoft® .NET Framework. The Adagio install will automatically download these install packages from the internet as required. If other 9.2A modules have already been installed, these packages will not need to be downloaded. Adagio ODBC drivers are installed by version 9.2A applications – the Adagio ODBC module does not need to be installed to print reports.

While users are printing / previewing reports, the Active Users List function in Adagio shows the User Name in application "Adagio Reporting". The Active Users List in Adagio Console and the Currently Logged In List in Adagio xConsole show a grid row with App Prefix of "OD" (ODBC) for users printing / previewing reports. A Lanpak license is not used to print or preview reports.

Reports in Adagio DataCare have been converted for Crystal Reports 2013 and can be modified with Crystal Reports 2011 or 2013.

A data dictionary change from 'Adagio DataCare 9.1A' (@D91A) to 'Adagio DataCare 9.2A' (@D92A) was required in order to support new features added for this version.

#### **Upgrading from 9.0A Upgrade Complexity: Intermediate**

The database must be converted for use with 9.2A. You can convert your DataCare database at any time. The program allows you to make a backup before proceeding with the conversion. The conversion should only take a few moments. Once converted, the database cannot be opened by earlier versions.

#### **Upgrading from versions prior to 9.0A Upgrade Complexity: Intermediate**

This Release Notes does not cover upgrading from 9.0A or earlier versions. If you are upgrading to 9.2A from these versions, **before installing the upgrade**, it is important to review this information in the 9.1A Release Notes on Softrak's website.

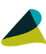

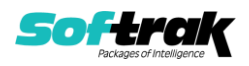